# Seqrite Endpoint Security Cloud 1.8 Release Notes

Seqrite **Endpoint Security Cloud** 

Seqrite Endpoint Security Cloud and the Community of the Community Cloud [www.seqrite.com](http://www.seqrite.com/)

# Copyright Information

Copyright © 2018–2023 Quick Heal Technologies Ltd. All Rights Reserved.

No part of this publication may be reproduced, duplicated, or modified in any form or incorporated into any information retrieval system, electronic or any other media or transmitted in any form without prior permission of Quick Heal Technologies Limited, Marvel Edge, Office No.7010 C & D, 7th Floor, Viman Nagar, Pune 411014, Maharashtra, India.

Marketing, distribution or use by anyone barring the people authorized by Quick Heal Technologies Ltd. is liable to legal prosecution.

### **Trademarks**

Seqrite and DNAScan are registered trademarks of Quick Heal Technologies Ltd. while Microsoft and Windows are registered trademarks of Microsoft Corporation. Other brands and product titles are trademarks of their respective holders.

### License Terms

Installation and usage of Seqrite Endpoint Security is subject to user's unconditional acceptance of the Seqrite end-user license terms and conditions.

To read the license terms, visit http://www.segrite.com/eula and check the End-User License Agreement for your product.

### **Contents**

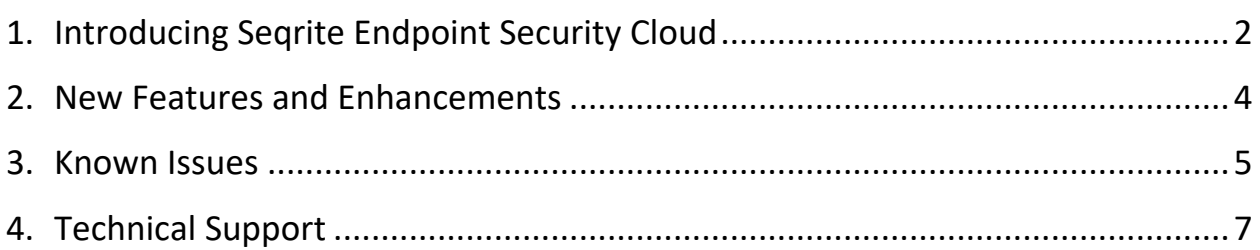

## <span id="page-3-0"></span>Introducing Seqrite Endpoint Security Cloud

Seqrite Endpoint Security Cloud is an integrated solution that allows the management and regulation of multiple Endpoint Security products deployed at different geographical locations. IT administrators from any location can easily connect to the cloud to view the latest security status, configure product policies, receive notifications, and rectify critical network events from one single dashboard. Seqrite Endpoint Security Cloud also facilitates policy configuration, backup and more on the cloud for Seqrite products.

### Available flavors

Seqrite Endpoint Security Cloud is available in the following flavors:

- Standard
- Advanced
- Premium

The following table lists the features that are available in the flavors:

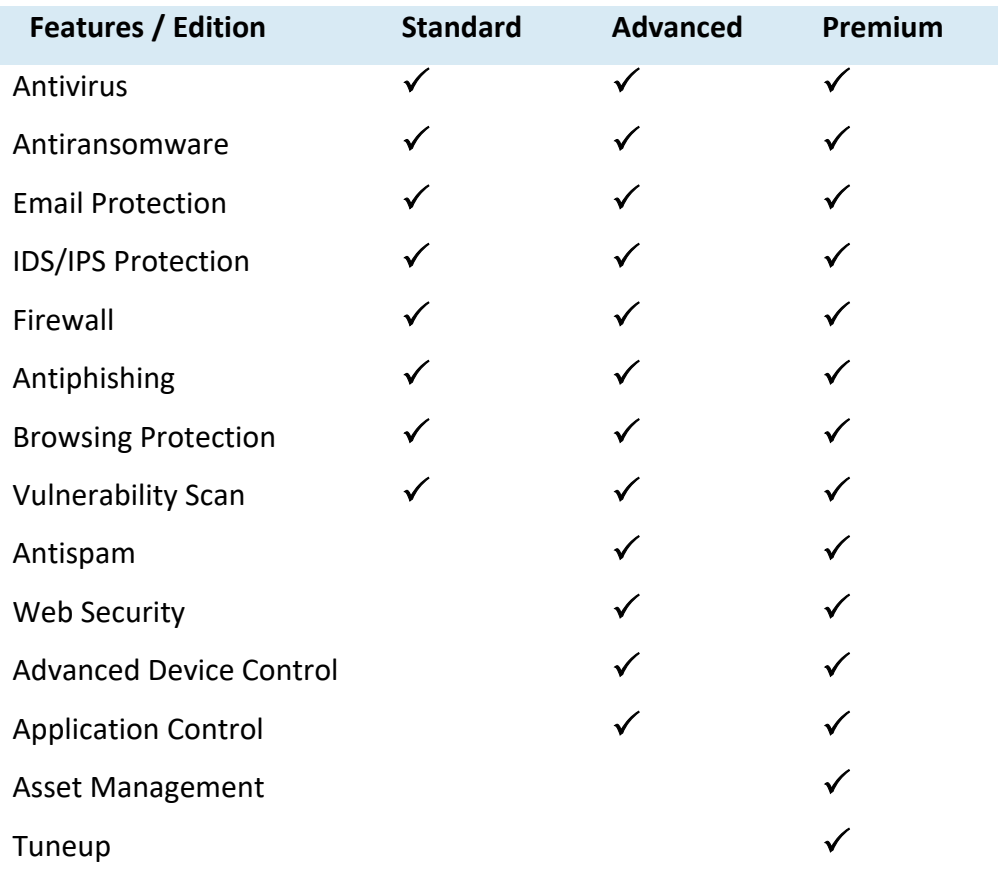

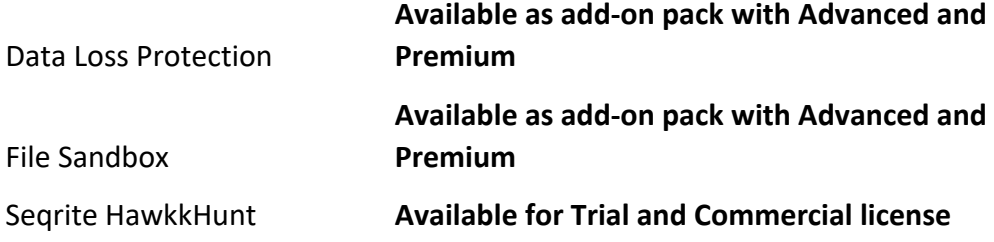

### <span id="page-5-0"></span>New Features and Enhancements

- Heartbeat Interval
	- By default, Heartbeat Interval for newly onboarded customers is set by default as 2 minutes for trial and 5 minutes for commercial.
- To enhance the security, older version client deployment is not compatible with EPS cloud 1.8.
- IDS / IPS policy
	- Customized support to exclude port and IP address added for Port Scanning attacks and DDOS attacks.
- Firewall
	- Support to add the following in the Firewall exception.
		- Multiple Remote IP addresses
		- Domain name
		- Application Path
		- Inbound/Outbound Connections
- In Advanced Device Control, support is added for 'Add USB by Serial Number'.
- While installing the EPS client, if another antivirus software is already present on your endpoint, client installation does not proceed further until you uninstall the other installed antivirus software to avoid conflicts.

Now, you can set the automatic uninstallation of other antivirus software.

- Policy Migration from EPS 7.6 to EPS Cloud 1.8. For the current EPS 7.6 customers, SEQRITE is providing a tool to migrate the data of clients, groups, and policies from EPS 7.6 to EPS Cloud 1.8.
- Drilldown capabilities on Dashboard widgets On the Dashboard page, the count on the widget is drilled down to the status page or respective report page with an applied filter.
- Mac client compatibility with macOS Ventura 13

### <span id="page-6-0"></span>Known Issues

#### **Server Side**

- Asset data does not get merged in "Windows SBS 2011".
- In Configuration -> ADC, when you click 'Save To File', a blue screen error appears.
- Unable to exclude Seagate Hard Disk in Device control policy.
- Migration from EPS 7.6 to EPS Cloud 1.8- In EPS 7.60 policy, if some custom applications are selected as 'Unauthorized' and some are kept as 'Authorized' then settings for Custom applications are not getting reflected in the imported policy.
- Sandboxing
	- o License History page is not reflecting renewal entry for Sandboxing.
	- $\circ$  If file detonation response is not received within an hour, the status would appear as 'In Progress'.
	- o Sandboxing reports table's pagination needs a page reload to reflect the recent file submission count.
	- o For Korean/Japanese locale, the Hardcoded string "No Threat" is getting displayed under the 'Threat Type' column in the Sandbox Report table.
	- o File marked as Confidential in the DLP feature cannot be submitted for detonation in the File Sandbox.
- While adding USB by serial number, editing the existing device name sometimes throws an Error "40065 if the name already exists in the list.
- Before Migration, if the Admin user knowingly adds the same USB by serial no. on both EPS consoles (7.6 & 1.8) then migration fails.

#### **Work Around:**

- 1. Log on to the SEQRITE Endpoint Security Cloud 1.8.
- 2. Go to configuration > Device Control.

The list of devices which are already been added appears.

- 3. Select that duplicate USB Serial Number Entry and delete the entry.
- 4. Go to EPS Cloud console 1.8> Deployment > EPS 7.6 Migration page. Again, Import the Export.zip file. Migration will be successful.
- If malware is found at the long path (more than 260 characters), the complete file path is displayed in Virus Protection and Scanner Reports on a client in Scanner > Reports section.

But the same path is displayed in the truncated format in the Virus Scan Reports on EPS Console.

- AD Sync Failure Notification is not sent to the configured Email address.
- AD Tool can be installed on Windows OS's except for: Server 2022, 11, and 8.1.
- IDS/IPS
	- o In the IDS/IPS report, 'Action Taken' is displayed as 'Blocked' though the 'Block IP' option is not selected.
	- $\circ$  In some DDOS reports, Attacker's Mac address sometimes displayed as 00-00-00- $00<sub>1</sub>$
- In Firewall reports, Local IP is displayed as 0.0.0.0.
- On the Dashboard widget of 'Data Leaks through data transfer channel' the wrong count is displayed for entries beyond 30 days.

#### **Client Side**

- Web Security web categorization and block specified feature currently not supported on RHEL 8.6.
- EPS Clients are not compatible if Smart App Control is Turned-On on Windows 11.
- Only EPS Client 10.8 can be installed; older version client deployment is not compatible with EPS cloud 1.8. If the user tries to install an older version client, the customer will not get any notification on the client regarding failed client installation. For more information about the System Requirements of the client, click [here.](https://www.seqrite.com/endpoint-security/seqrite-endpoint-security-cloud#system-requirements)

#### Mac

- Data Loss Prevention (DLP)
	- $\circ$  DLP block functionality will not work on macOS Catalina 10.15 and above if the attachment is sent through any mail application through the Safari browser.
	- $\circ$  File downloading is getting blocked through the browser if DLP is enabled.
- Sometimes Software change reports for Asset Management are not generated.

Linux

• Tray icons and notifications are not supported on systems using the Wayland display protocol.

# <span id="page-8-0"></span>Technical Support

Seqrite provides extensive technical support for its users. In case you face any technical issue, you can contact our Technical Support center using the options available at the following URL:

<https://www.seqrite.com/seqrite-support-center>